November 2019

# *artus*® EBV QS-RGQ Kit Handbuch

 $\overline{\langle \overline{\Sigma} \rangle}_{24}$ 

Quantitatives In-vitro-Diagnostikum

Zur Verwendung mit den QIAsymphony® SP/AS und Rotor-Gene® Q Geräten

Version 2

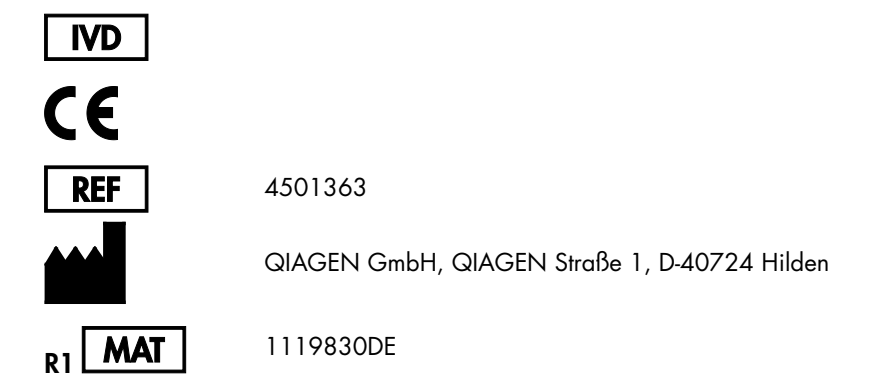

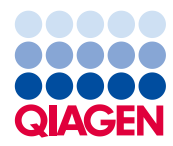

Sample to Insight

# Inhalt

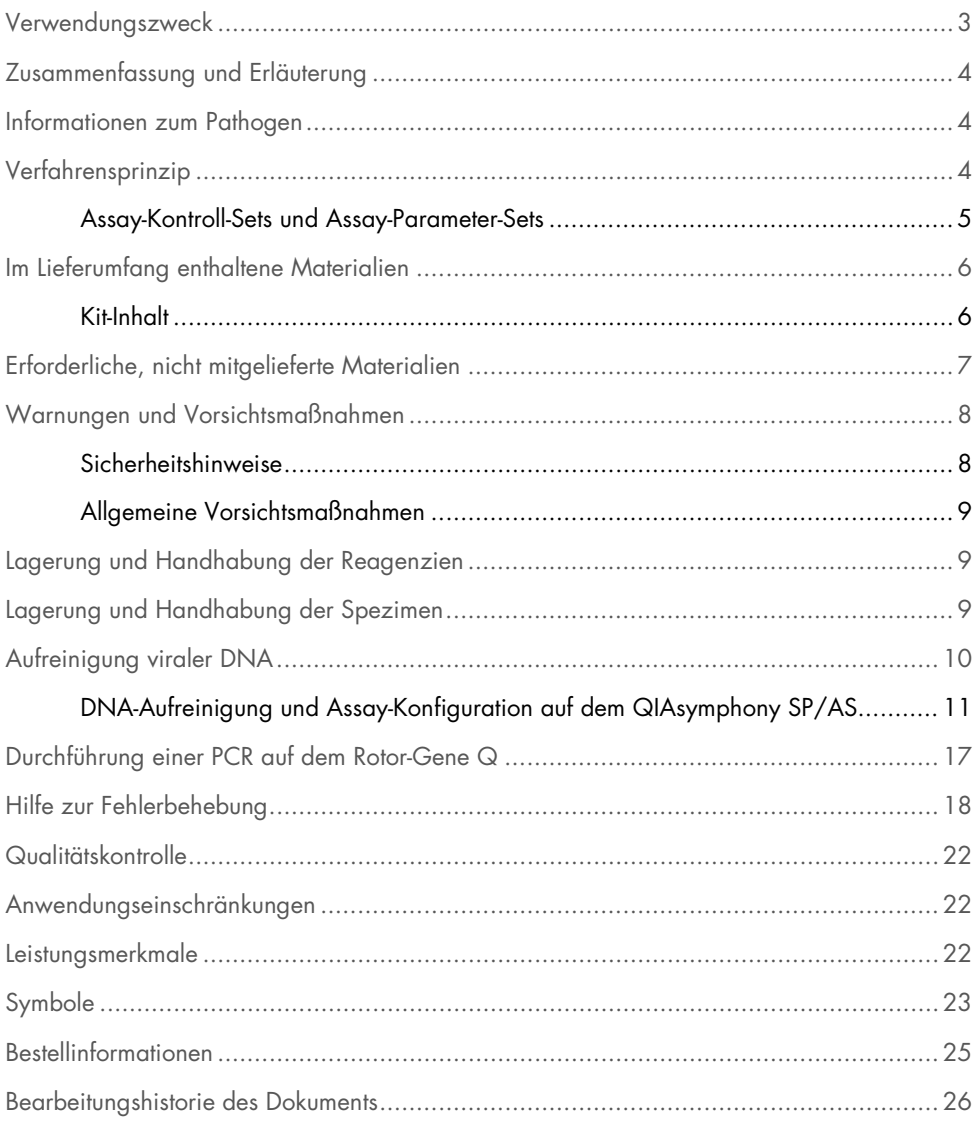

# <span id="page-2-0"></span>Verwendungszweck

Das *artus*® EBV QS-RGQ Kit ist ein In-vitro-Test zur Quantifizierung der DNA des Epstein-Barr-Virus (EBV) mittels Nukleinsäure-Amplifikation. Dieses diagnostische Testkit verwendet die Polymerase-Kettenreaktion (Polymerase Chain Reaction, PCR) und wurde für die Verwendung mit den QIAsymphony SP/AS und Rotor-Gene Q Geräten konfiguriert. Weitere Informationen zu spezifischen humanbiologischen Proben, für die das Kit validiert wurde, finden Sie in den Anwendungsblättern im Internet unter [https://www.qiagen.com/products/artus-ebv-pcr-kits-ce](https://www.qiagen.com/sg/products/diagnostics-and-clinical-research/transplant/artus-viral-load/artus-ebv-pcr-kits-ce/#orderinginformation).

QIAGEN treibt die Entwicklung und Validierung weiterer Anwendungen für *artus* QS-RGQ Kits, wie beispielsweise die Verwendung mit zusätzlichen Probentypen, aktiv voran.

Die aktuellste Version dieses Handbuchs und der dazugehörigen Anwendungsblätter finden Sie im Internet unter [https://www.qiagen.com/products/artus-ebv-pcr-kits-ce](https://www.qiagen.com/sg/products/diagnostics-and-clinical-research/transplant/artus-viral-load/artus-ebv-pcr-kits-ce/#orderinginformation).

Das *artus* EBV QS-RGQ Kit ist für die Verwendung in Verbindung mit dem klinischen Bild sowie anderen Labormarkern zur Krankheitsprognose bestimmt.

QIAGEN überwacht die Leistung des Assays ständig und validiert neue Anwendungen. Nutzer müssen daher stets darauf achten, dass sie mit der aktuellsten Ausgabe der Gebrauchsanweisung arbeiten.

Hinweis: Prüfen Sie vor einer Testausführung die Verfügbarkeit neuer elektronischer Etikettierungsrevisionen im Internet unter [https://www.qiagen.com/products/artus-ebv-pcr-kits-ce](https://www.qiagen.com/sg/products/diagnostics-and-clinical-research/transplant/artus-viral-load/artus-ebv-pcr-kits-ce/#orderinginformation).

Alle Kits können mit den jeweiligen Anleitungen verwendet werden, wenn die Versionsnummer des Handbuchs und der weiteren Dokumentationsunterlagen mit der Versionsnummer des Kits übereinstimmt. Die Versionsnummer ist auf dem Etikett jeder Kit-Verpackung angegeben. QIAGEN gewährleistet die Kompatibilität aller Chargen des Testkits mit der gleichen Versionsnummer.

# <span id="page-3-0"></span>Zusammenfassung und Erläuterung

Das *artus* EBV QS-RGQ Kit ist ein gebrauchsfertiges System zum Nachweis von EBV-DNA mittels der Polymerase-Kettenreaktion (Polymerase Chain Reaction, PCR) im Rotor-Gene Q Thermocycler, nach Probenvorbereitung und Assay-Konfiguration mit den QIAsymphony SP/AS Geräten.

# <span id="page-3-1"></span>Informationen zum Pathogen

Die Übertragung des Epstein-Barr-Virus (EBV) erfolgt oral, hauptsächlich über den Speichel. Im Allgemeinen verläuft eine Infektion mit EBV symptomfrei, insbesondere, wenn sie im Kindesalter erfolgt. Klinisches Zeichen einer akuten Infektion ist eine infektiöse Mononukleose (Pfeiffersches Drüsenfieber) mit Fieber, Müdigkeit und Halsschmerzen sowie entzündeten Lymphknoten und entzündeter Milz. Bei manchen Patienten treten diese Symptome chronisch wieder auf. Schwere Formen einer EBV-Infektion können bei immundefizienten Patienten und Menschen mit T-Zell-Störungen auftreten.

# <span id="page-3-2"></span>Verfahrensprinzip

Der EBV RG Master enthält die Reagenzien und Enzyme zur spezifischen Amplifikation eines 97 bp langen Abschnitts des EBV-Genoms sowie für die direkte Detektion dieses Amplifikats im Fluoreszenzkanal Cycling Green des Rotor-Gene Q.

Zusätzlich enthält das *artus* EBV QS-RGQ Kit ein zweites, heterologes Amplifikationssystem zum Nachweis einer möglichen PCR-Inhibition. Dieses wird als interne Kontrolle (Internal Control, IC) im Fluoreszenzkanal Cycling Yellow des Rotor-Gene Q detektiert. Die Nachweisgrenze der analytischen EBV-PCR wird dadurch nicht beeinträchtigt.

Externe Positivkontrollen (EBV RG QS 1–4) werden mitgeliefert, mit denen die Menge der viralen DNA bestimmt werden kann. Weitere Informationen finden Sie im entsprechenden Anwendungsblatt im Internet unter [https://www.qiagen.com/products/artus-ebv-pcr-kits-ce](https://www.qiagen.com/sg/products/diagnostics-and-clinical-research/transplant/artus-viral-load/artus-ebv-pcr-kits-ce/#orderinginformation).

### <span id="page-4-0"></span>Assay-Kontroll-Sets und Assay-Parameter-Sets

Assay-Kontroll-Sets bestehen aus einem Protokoll und zusätzlichen Parametern, wie beispielsweise der internen Kontrolle, für die Probenaufreinigung auf dem QIAsymphony SP. Ein standardmäßiges Assay-Kontroll-Set ist für jedes Protokoll vorinstalliert.

Assay-Parameter-Sets bestehen aus einer Assay-Definition und zusätzlichen Parametern, wie Anzahl der Mehrfachbestimmungen und Anzahl der Assay-Standards, für die Assay-Konfiguration auf dem QIAsymphony AS.

Für integrierte Läufe auf dem QIAsymphony SP/AS ist das Assay-Parameter-Set unmittelbar mit einem vorbereitenden Assay-Kontroll-Set verknüpft, das den zugeordneten Probenaufreinigungsprozess spezifiziert.

# <span id="page-5-0"></span>Im Lieferumfang enthaltene Materialien

### <span id="page-5-1"></span>Kit-Inhalt

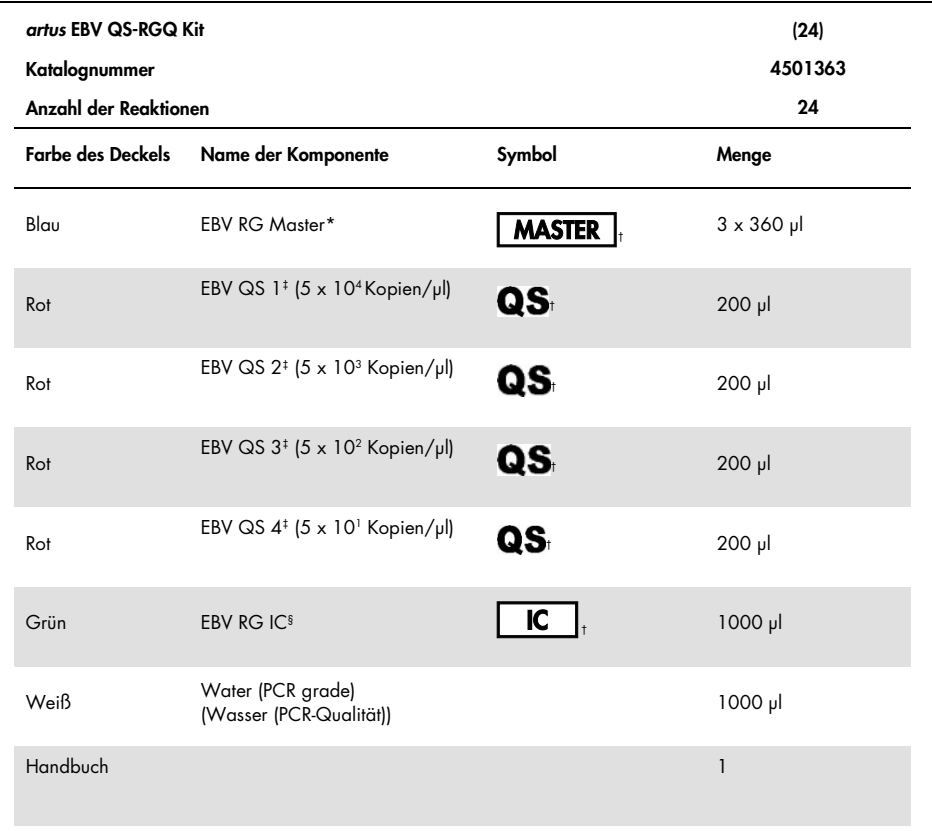

\* Enthält 1,2,4-Triazol. Siehe [Sicherheitshinweise.](#page-7-1)

† Siehe Symbolliste und Definitionen auf Seit[e 23.](#page-22-0)

‡ Quantifizierungsstandard.

§ Interne Kontrolle.

# <span id="page-6-0"></span>Erforderliche, nicht mitgelieferte Materialien

Wichtig: Stellen Sie sicher, dass die für dieses Verfahren verwendeten Geräte gemäß den Herstellerempfehlungen geprüft und kalibriert wurden.

Allgemeine Laborausrüstung

- Einstellbare Pipetten und sterile Pipettenspitzen mit Filter
- Vortexer
- Wasserbad, das zur Inkubation auf 37 °C temperiert werden kann
- Tischzentrifuge mit Rotor für 2-ml-Reaktionsröhrchen, mit der bei 6.800 x *g* zentrifugiert werden kann.

Zusätzliche Ausrüstung und Materialien zur Probenvorbereitung

- QIAsymphony SP (Modul von QIAsymphony RGQ) (Katalognr. 9001297)
- QIAsymphony AS (Modul von QIAsymphony RGQ) (Katalognr. 9001301)
- QIAsymphony Software Version 4.0
- QIAsymphony DSP Virus/Pathogen Kit (Kat.-Nr. 937055)
- QIAsymphony DSP DNA Mini Kit (Kat.-Nr. 937236)

Zusätzliche Ausrüstung für PCR

- Rotor-Gene Q MDx 5plex HRM oder Rotor-Gene Q 5plex HRM (Modul von QIAsymphony RGQ)
- Rotor-Gene Q ab Software-Version 2.1

Hinweis: Zusätzliche Informationen zu Materialien, die für spezifische Anwendungen erforderlich sind, finden Sie in den entsprechenden Anwendungsblättern im Internet unter [https://www.qiagen.com/products/artus-ebv-pcr-kits-ce](https://www.qiagen.com/sg/products/diagnostics-and-clinical-research/transplant/artus-viral-load/artus-ebv-pcr-kits-ce/#orderinginformation).

# <span id="page-7-0"></span>Warnungen und Vorsichtsmaßnahmen

Für in-vitro-diagnostische Anwendungen.

### <span id="page-7-1"></span>Sicherheitshinweise

Tragen Sie beim Umgang mit Chemikalien immer einen Laborkittel, Einmal-Laborhandschuhe und eine Schutzbrille. Weitere Informationen finden Sie in den entsprechenden Sicherheitsdatenblättern (Safety Data Sheets, SDSs). Zu jedem QIAGEN Kit und zu jeder Kitkomponente können Sie das jeweilige Sicherheitsdatenblatt im PDF-Format online unter [www.qiagen.com/safety](http://www.qiagen.com/safety) abrufen, einsehen und ausdrucken.

Sicherheitshinweise zu QIAsymphony DSP Virus/Pathogen Kits finden Sie im Handbuch des entsprechenden Kits. Sicherheitshinweise zu dem QIAsymphony DSP DNA Mini Kit finden Sie im Handbuch des entsprechenden Kits. Sicherheitshinweise zu den Gerätemodulen finden Sie im Handbuch des entsprechenden Geräts.

Entsorgen Sie Proben, Flüssigkeiten und Assay-Abfall gemäß Ihren nationalen und örtlichen Sicherheits- und Umweltvorschriften.

#### EBV RG Master

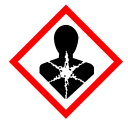

Enthält: 1,2,4-Triazol. Achtung! Kann vermutlich die Fruchtbarkeit beeinträchtigen oder das Kind im Mutterleib schädigen. Schutzhandschuhe/Schutzkleidung/Augenschutz/Gesichtsschutz tragen.

### <span id="page-8-0"></span>Allgemeine Vorsichtsmaßnahmen

Achten Sie stets auf folgende Punkte:

- Verwenden Sie sterile Pipettenspitzen mit Filter.
- Halten Sie die Röhrchen bei manuellen Arbeitsschritten möglichst geschlossen und vermeiden Sie Kontaminationen.
- Lassen Sie alle Komponenten vor Assay-Beginn bei Raumtemperatur (15–25 °C) vollständig auftauen.
- Mischen Sie nach dem Auftauen die Komponenten (durch mehrmaliges Auf- und Abpipettieren oder durch Vortexen in Impulsen) und zentrifugieren Sie sie kurz. Die Reagenzröhrchen müssen frei von Schaum und Luftblasen sein.
- Mischen Sie niemals Kitkomponenten aus Kits mit unterschiedlichen Chargennummern.
- Die benötigten Adapter müssen auf 2–8 °C vorgekühlt sein.
- Arbeiten Sie zügig und halten Sie die PCR-Reagenzien bis zum Beladen der Geräte auf Eis oder im Kühlblock.
- Fahren Sie nach Abschluss eines Teils des Arbeitsablaufs zügig mit dem nächsten Arbeitsschritt fort. Der Transfer zwischen den Modulen (QIAsymphony SP zu QIAsymphony AS zu Rotor-Gene Q) muss jeweils innerhalb von 30 Minuten nach Abschluss des vorherigen Moduls vorgenommen werden.

# <span id="page-8-1"></span>Lagerung und Handhabung der Reagenzien

Die Komponenten des *artus* EBV QS-RGQ Kits sollten bei –30 bis –15°C gelagert werden – unter diesen Lagerbedingungen sind sie bis zu dem auf dem Etikett angegebenen Verfallsdatum haltbar. Wiederholtes Auftauen und Einfrieren (> 2-mal) sollte vermieden werden, da dadurch die Leistungsfähigkeit des Assays verringert werden kann.

# <span id="page-8-2"></span>Lagerung und Handhabung der Spezimen

Informationen zur Lagerung und Handhabung der Spezimen für spezifische Anwendungen finden Sie im entsprechenden Anwendungsblatt im Internet unter [https://www.qiagen.com/products/artus-ebv-pcr-kits-ce](https://www.qiagen.com/sg/products/diagnostics-and-clinical-research/transplant/artus-viral-load/artus-ebv-pcr-kits-ce/#orderinginformation).

# <span id="page-9-0"></span>Aufreinigung viraler DNA

Das *artus* EBV QS-RGQ Kit ist bei Verwendung eines QIAsymphony DSP Virus/Pathogen Kits für die Aufreinigung viraler DNA aus humanen Plasmaproben auf dem QIAsymphony SP validiert. Alle Informationen zur Vorbereitung der Reagenzienkartusche für die Probenaufreinigung auf dem QIAsymphony SP finden Sie im Handbuch zum *QIAsymphony DSP Virus/Pathogen Kit*.

Das *artus* EBV QS-RGQ Kit ist bei Verwendung des QIAsymphony DSP DNA Mini Kits für die Aufreinigung viraler DNA aus humanen Vollblutproben auf dem QIAsymphony SP validiert. Alle Informationen zur Vorbereitung der Reagenzienkartusche für die Probenaufreinigung auf dem QIAsymphony SP finden Sie im *QIAsymphony DNA Handbuch*.

Verwendung einer internen Kontrolle und von Carrier-RNA (CARRIER)

Bei der Verwendung der QIAsymphony DSP Virus/Pathogen Kits und des QIAsymphony DSP DNA Mini Kits zusammen mit dem *artus* EBV QS-RGQ Kit muss die interne Kontrolle (EBV RG IC) im Nukleinsäure-Aufreinigungsprotokoll mitgeführt werden, um die Effizienz der Probenvorbereitung und des folgenden Assays zu überwachen. Außerdem kann für QIAsymphony DSP Virus/Pathogen Kits und das QIAsymphony DSP DNA Mini Kit die Vorbereitung von Carrier-RNA (CARRIER) erforderlich sein. Genaue Informationen über die interne Kontrolle und die Verwendung der Carrier-RNA (CARRIER) finden Sie im entsprechenden Anwendungsblatt im Internet unter [https://www.qiagen.com/products/artus-ebv-pcr-kits-ce](https://www.qiagen.com/sg/products/diagnostics-and-clinical-research/transplant/artus-viral-load/artus-ebv-pcr-kits-ce/#orderinginformation).

#### Nukleinsäure-Ausbeute

Eluate, die unter Verwendung von Carrier-RNA (CARRIER) hergestellt wurden, können deutlich mehr Carrier-RNA als gewünschte Nukleinsäuren enthalten. Wir empfehlen, die Ausbeute mithilfe von quantitativen Amplifikationsverfahren zu bestimmen.

#### Lagerung der Nukleinsäuren

Für die kurzfristige Lagerung von aufgereinigten Nukleinsäuren bis zu 24 Stunden empfehlen wir eine Lagertemperatur von 2–8 °C. Für einen längeren Zeitraum als 24 Stunden empfehlen wir die Lagerung bei –30 bis –15 °C.

### Erste Schritte mit den QIAsymphony SP/AS Geräten

- 1. Schließen Sie alle Schubladen und Hauben.
- 2. Schalten Sie die QIAsymphony SP/AS Geräte ein und warten Sie, bis die Bildschirmanzeige Sample Preparation (Probenvorbereitung) angezeigt wird und die Initialisierung abgeschlossen ist.
- 3. Melden Sie sich am Gerät an (die Schubladen werden daraufhin entsperrt).

### <span id="page-10-0"></span>DNA-Aufreinigung und Assay-Konfiguration auf dem QIAsymphony SP/AS

Die folgende Beschreibung ist ein allgemeines Protokoll zur Verwendung der QIAsymphony DSP Virus/Pathogen Kits oder des QIAsymphony DSP DNA Mini Kits. Detaillierte Informationen für eine spezifische Anwendung, die Angaben zu Volumen und Röhrchen umfassen, finden Sie im entsprechenden Anwendungsblatt im Internet unter [https://www.qiagen.com/products/artus-ebv-pcr-kits-ce](https://www.qiagen.com/sg/products/diagnostics-and-clinical-research/transplant/artus-viral-load/artus-ebv-pcr-kits-ce/#orderinginformation).

#### Wichtige Hinweise vor Beginn

- Machen Sie sich mit der Bedienung der QIAsymphony SP/AS Geräte vertraut. Die Gebrauchsanweisungen finden Sie in den mitgelieferten Handbüchern und in den aktualisierten Versionen im Internet unter [qiagen.com/products/qiasymphony-rgq](https://www.qiagen.com/sg/products/instruments-and-automation/pcr-setup-liquid-handling/qiasymphony-rgq/#orderinginformation).
- Überprüfen Sie vor der ersten Verwendung einer Reagenzienkartusche (Reagent Cartridge, RC), dass die in der Kartusche enthaltenen Buffer QSL2 und QSB1 keinen Niederschlag enthalten.

Falls erforderlich, entnehmen Sie die Tröge mit den Buffer QSL2 und QSB1 aus der Reagenzienkartusche (Reagent Cartridge, RC) und inkubieren Sie diese unter gelegentlichem Schütteln für 30 Minuten bei 37 °C, um den Niederschlag aufzulösen. Achten Sie darauf, die Tröge anschließend wieder in die korrekten Positionen zurückzustellen. Falls die Reagenzienkartusche (Reagent Cartridge, RC) schon angestochen wurde, verschließen Sie alle Tröge gut mit den Verschlussstreifen (Reuse Seal Strips) und inkubieren Sie die gesamte Reagenzienkartusche (Reagent Cartridge, RC) für 30 Minuten bei 37 °C unter gelegentlichem Schütteln in einem Wasserbad.

- Vermeiden Sie zu kräftiges Schütteln der Reagenzienkartusche (Reagent Cartridge, RC); andernfalls könnte Schaum entstehen, der zu Problemen bei der Detektion des Flüssigkeitsstands führen könnte.
- Arbeiten Sie zügig und halten Sie die PCR-Reagenzien bis zum Beladen der Geräte auf Eis oder im Kühlblock.
- Die Reagenzienvolumen sind bei beiden Kits für 24 Reaktionen pro Lauf optimiert.
- Alle Reagenzien müssen vor der Verwendung vollständig aufgetaut, gemischt (durch mehrmaliges Auf- und Abpipettieren oder durch schnelles Mischen auf einem Vortexer) und anschließend für mindestens 3 Sekunden bei 6800 x *g* zentrifugiert worden sein. Vermeiden Sie Schaumbildung.
- Die Eluate aus der Probenvorbereitung und alle Komponenten des *artus* EBV QS-RGQ Kits sind im Gerät mindestens so lange stabil, wie die Aufreinigung von 96 Proben und die Vorbereitung von 72 Assay-Reaktionen normalerweise dauert, einschließlich einer Transferzeit vom QIAsymphony SP zum QIAsymphony AS von bis zu 30 Minuten und einer Transferzeit vom QIAsymphony AS zum Rotor-Gene Q von bis zu 30 Minuten.

#### Vorbereitende Schritte

 Stellen Sie alle benötigten Mischungen her. Stellen Sie bei Bedarf Mischungen mit Carrier-RNA (CARRIER) und internen Kontrollen unmittelbar vor Beginn her. Weitere Informationen finden Sie im entsprechenden Anwendungsblatt im Internet unter [https://www.qiagen.com/products/artus-ebv-pcr-kits-ce](https://www.qiagen.com/sg/products/diagnostics-and-clinical-research/transplant/artus-viral-load/artus-ebv-pcr-kits-ce/#orderinginformation).

- Stellen Sie vor Beginn des Verfahrens sicher, dass die Magnetpartikel vollständig resuspendiert sind. Vortexen Sie den Trog mit den Magnetpartikeln vor dem erstem Gebrauch mindestens 3 Minuten lang kräftig.
- Nehmen Sie den Deckel von dem Magnetpartikel-Trog ab und öffnen Sie die Enzym-Röhrchen, bevor Sie die Reagenzienkartusche (Reagent Cartridge, RC) laden. Achten Sie darauf, dass das Enzym-Rack auf Raumtemperatur (15–25 °C) äquilibriert wurde.
- Stellen Sie sicher, dass der Durchstechdeckel (Piercing Lid, PL) richtig auf der Reagenzienkartusche (Reagent Cartridge, RC) positioniert ist und der Deckel des Magnetpartikel-Trogs entfernt wurde, oder – falls Sie eine bereits gebrauchte Reagenzienkartusche verwenden –, dass die Verschlussstreifen (Reuse Seal Strips) entfernt wurden.
- Wenn die Proben mit Barcodes markiert sind, stellen Sie diese so in den Röhrchenträger, dass die Barcodes in Richtung des Barcode-Lesers auf der linken Seite der Schublade "Sample" (Probe) im QIAsymphony SP zeigen.

#### Konfiguration des QIAsymphony SP

- 1. Schließen Sie alle Schubladen und die Abdeckungen der QIAsymphony SP/AS Geräte.
- 2. Schalten Sie die Geräte ein und warten Sie, bis die Bildschirmanzeige Sample Preparation (Probenvorbereitung) angezeigt wird und die Initialisierung abgeschlossen ist. HINWEIS: Der Netzschalter befindet sich unten links am QIAsymphony SP Gerät.
- 3. Melden Sie sich an den Geräten an.
- 4. Bereiten Sie die folgenden Schubladen nach dem entsprechenden Anwendungsblatt unter [https://www.qiagen.com/products/artus-ebv-pcr-kits-ce](https://www.qiagen.com/sg/products/diagnostics-and-clinical-research/transplant/artus-viral-load/artus-ebv-pcr-kits-ce/#orderinginformation) vor.
	- Schublade "Waste" (Abfall); Führen Sie nach der Vorbereitung einen Inventar-Scan durch.
	- Schublade "Eluate" (Eluat); Führen Sie nach der Vorbereitung einen Inventar-Scan durch.
	- Schublade "Reagents and Consumables" (Reagenzien und Verbrauchsartikel); Führen Sie nach der Vorbereitung einen Inventar-Scan durch.
	- Schublade "Sample" (Probe)
- 5. Wählen Sie auf dem Touchscreen des QIAsymphony die Konfiguration Integrated run (Integrierter Lauf) aus und geben Sie die erforderlichen Informationen zu jeder Probencharge ein, die verarbeitet werden soll.
- 6. Wählen Sie ein Assay-Parameter-Set für den Lauf aus und ordnen Sie dieses und die entsprechende AS-Charge den Proben zu.

Informationen über das Assay-Parameter-Set und das vorgewählte Elutionsvolumen finden Sie im entsprechenden Anwendungsblatt.

Weitere Informationen zu integrierten Läufen auf dem QIAsymphony SP/AS finden Sie in den Handbüchern der Geräte.

- 7. Achten Sie beim Konfigurieren eines integrierten Laufs auf die korrekte Zuordnung der Proben-Laborgeräte, des Probentyps (Probe, EC+ und EC–) und der Volumen. Informationen über Verbrauchsartikel und Komponenten für die einzelnen Schubladen finden Sie im entsprechenden Anwendungsblatt.
- 8. Nachdem alle Informationen über alle Probenchargen des integrierten Laufs eingegeben sind, klicken Sie auf OK, um die Konfiguration des Integrated run (Integrierter Lauf) zu verlassen.

Der Status aller Chargen in der Übersicht des integrierten Laufs wechselt von LOADED (Beladen) zu QUEUED (Verarbeitungsbereit). Sobald eine Charge verarbeitungsbereit ist, wird die Schaltfläche Run (Ausführen) angezeigt.

9. Drücken Sie auf Run (Ausführen), um den Lauf zu starten.

Alle Verarbeitungsschritte werden vollautomatisch durchgeführt.

### Konfiguration des QIAsymphony AS

- 1. Öffnen Sie die Schubladen des QIAsymphony AS, nachdem ein integrierter Lauf für die Verarbeitung vorbereitet ("queued") wurde. Die zum Beladen erforderlichen Komponenten werden auf dem Touchscreen angezeigt.
- 2. Führen Sie stets folgende Schritte vor einem integrierten Lauf aus:
	- 2a. Setzen Sie den Spitzenabwurfschacht ein.
	- 2b. Entfernen Sie den Pipettenspitzen-Abfallbeutel.
	- 2c. Setzen Sie einen leeren Pipettenspitzen-Abfallbeutel ein.
- 3. Definieren und beladen Sie das(die) Assay-Rack(s). Das(Die) Assay-Rack(s) in vorgekühltem(n) Adapter(n) ist(sind) auf den(die) "Assay"-Stellplatz(plätze) geladen. Informationen über die Assay-Racks finden Sie im entsprechenden Anwendungsblatt im Internet unter [https://www.qiagen.com/productsartus-ebv-pcr-kits-ce](https://www.qiagen.com/sg/products/diagnostics-and-clinical-research/transplant/artus-viral-load/artus-ebv-pcr-kits-ce/#orderinginformation).
- 4. Überprüfen Sie die Temperatur in den Kühlpositionen.

Sobald die festgelegte Kühltemperatur erreicht ist, färbt sich das Sternchen neben jedem Stellplatz grün.

5. Führen Sie den Inhalt aller Röhrchen mit EBV RG Master eines Kits vor Verwendung in einem einzigen Röhrchen zusammen.

Hinweis: Viskose Reagenzien können mit manuellen Pipetten eventuell schwierig zu pipettieren sein. Stellen Sie sicher, dass das gesamte Volumen des EBV RG Master in das Röhrchen transferiert wird.

6. Geben Sie in jedes Reagenzröhrchen das erforderliche Volumen der entsprechenden Reagenzien, wie durch die Ladeinformationen der Gerätesoftware vorgegeben.

Hinweis: Alle Reagenzien müssen vor der Verwendung vollständig aufgetaut, gemischt (durch mehrmaliges Auf- und Abpipettieren oder durch schnelles Mischen auf einem Vortexer) und anschließend für mindestens 3 Sekunden bei 6.800 x *g* zentrifugiert worden sein. Vermeiden Sie Schaum und Luftblasen, da diese zu Fehlern bei der Detektion führen können. Arbeiten Sie zügig und halten Sie die PCR-Komponenten bis zum Beladen der Geräte auf Eis oder im Kühlblock.

- 7. Beladen Sie das Reagenzien-Rack und stellen Sie die Reagenzröhrchen ohne Deckel in die jeweilige Position des vorgekühlten Adapters für Reagenzien gemäß dem entsprechenden Anwendungsblatt.
- 8. Beladen Sie die Schubladen "Eluate and Reagents" (Eluat und Reagenzien) und "Assays" mit Einmal-Filterspitzen. Die erforderliche Anzahl des jeweiligen Filterspitzentyps finden Sie im entsprechenden Anwendungsblatt.
- 9. Schließen Sie die Schubladen "Eluate and Reagents" und "Assays".
- 10. Drücken Sie nach dem Schließen jeder Schublade auf Scan, um den Inventar-Scan der jeweiligen Schublade zu starten.

Der Inventar-Scan prüft die Stellplätze, Adapter, Filterspitzen und den Spitzenauswurfschacht sowie das korrekte Laden der spezifischen Reagenzvolumen. Beheben Sie, falls erforderlich, etwaige Fehler.

Die Assay-Konfiguration beginnt automatisch, nachdem der Aufreinigungsschritt auf dem QIAsymphony SP beendet ist und die Eluat-Racks in das QIAsymphony AS überführt wurden.

- 11. Drücken Sie nach Ende des Laufs auf der Bildschirmanzeige Overview (Übersicht) der Assay-Konfiguration auf die Schaltfläche Remove (Entfernen). Öffnen Sie die Schublade "Assays" und entnehmen Sie die Assay-Racks.
- 12. Laden Sie die Ergebnis- und die Cycler-Datei herunter.
- 13. Wenn auf dem QIAsymphony AS mehrere Chargen in einem integrierten Lauf konfiguriert sind, beladen Sie die Schubladen des QIAsymphony AS erneut, beginnend bei Schritt 1.
- 14. Fahren Sie mit dem Verfahren ["Durchführung einer PCR auf dem Rotor-Gene Q"](#page-16-0) fort.
- 15. Führen Sie die regelmäßig durchzuführenden Wartungsarbeiten am QIAsymphony AS während des PCR-Laufs auf dem Rotor-Gene Q oder später durch.

Da der Arbeitsablauf ein integrierter Betrieb ist, reinigen Sie alle Geräte nach Abschluss des gesamten Arbeitsablaufs.

Beachten Sie die Wartungsanweisungen im *QIAsymphony SP/AS Handbuch – Allgemeine Beschreibung*. Führen Sie die Wartungsarbeiten unbedingt regelmäßig durch, um die Gefahr von Kreuzkontaminationen so gering wie möglich zu halten.

# <span id="page-16-0"></span>Durchführung einer PCR auf dem Rotor-Gene Q

#### Wichtige Hinweise vor Beginn

- Machen Sie sich vor Beginn des Protokolls mit dem Thermocycler Rotor-Gene Q vertraut. Lesen Sie das Benutzerhandbuch zum Instrument.
- Achten Sie darauf, dass bei jedem PCR-Lauf alle 4 Quantifizierungsstandards und mindestens eine Negativkontrolle (Wasser in PCR-Qualität) mitgeführt werden. Zur Erstellung einer Standardkurve verwenden Sie bei jedem PCR-Lauf alle 4 mitgelieferten Quantifizierungsstandards (EBV QS 1–4).

#### Verfahren

- 1. Schließen Sie die PCR-Röhrchen und setzen Sie diese in den 72-Well-Rotor des Rotor-Gene Q ein.
- 2. Achten Sie darauf, die Rotor-Gene Q 4-Strip-Tubes in der richtigen Orientierung einzusetzen, damit die Positionsnummern von Kühladapter und Rotor übereinstimmen.
- 3. Setzen Sie unbedingt den Schließring (Zubehör des Rotor-Gene Q Thermocyclers) auf den Rotor, um ein unbeabsichtigtes Öffnen der Röhrchen während des Laufs zu verhindern.
- 4. Übertragen Sie die Cycler-Datei vom QIAsymphony AS auf den Rotor-Gene Q Computer.
- 5. Erstellen Sie für den Nachweis der EBV-DNA ein Temperaturprofil und starten Sie den Lauf gemäß dem entsprechenden Anwendungsblatt im Internet unter [https://www.qiagen.com/products/artus-ebv-pcr-kits-ce](https://www.qiagen.com/sg/products/diagnostics-and-clinical-research/transplant/artus-viral-load/artus-ebv-pcr-kits-ce/#orderinginformation). Software-spezifische Informationen zum Programmieren des Rotor-Gene Q Thermocyclers finden Sie im entsprechenden Protokollblatt *Einstellungen für* artus *QS RGQ Kits* im Internet unter [https://www.qiagen.com/products/artus-ebv-pcr-kits-ce](https://www.qiagen.com/sg/products/diagnostics-and-clinical-research/transplant/artus-viral-load/artus-ebv-pcr-kits-ce/#orderinginformation).

#### Interpretation der Ergebnisse

Detaillierte Informationen zur Interpretation der Ergebnisse finden Sie im entsprechenden Anwendungsblatt im Internet unter [qiagen.com/products/artus-ebv-pcr-kits-ce](https://www.qiagen.com/sg/products/diagnostics-and-clinical-research/transplant/artus-viral-load/artus-ebv-pcr-kits-ce/#orderinginformation).

# <span id="page-17-0"></span>Hilfe zur Fehlerbehebung

In diesem Abschnitt zur Fehlerbehebung finden Sie hilfreiche Informationen zur Behebung möglicher Probleme. Kontaktinformationen finden Sie auf der Rückseite dieses Handbuchs oder im Internet unter [www.qiagen.com](http://www.qiagen.com/).

#### Kommentare und Vorschläge

#### Allgemeine Handhabung

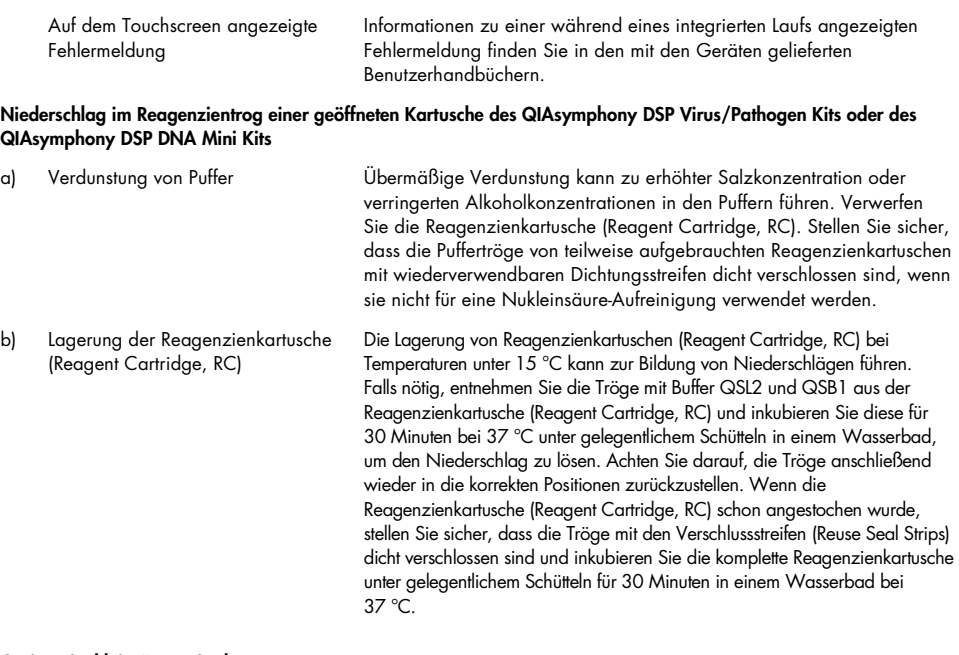

#### <span id="page-17-1"></span>Geringe Nukleinsäuren-Ausbeute

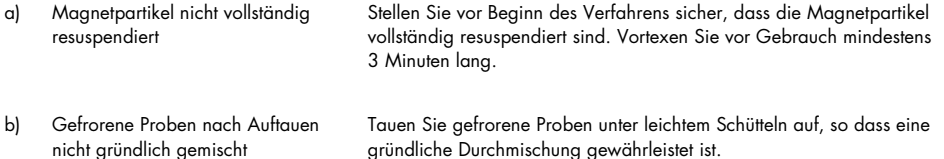

#### Kommentare und Vorschläge

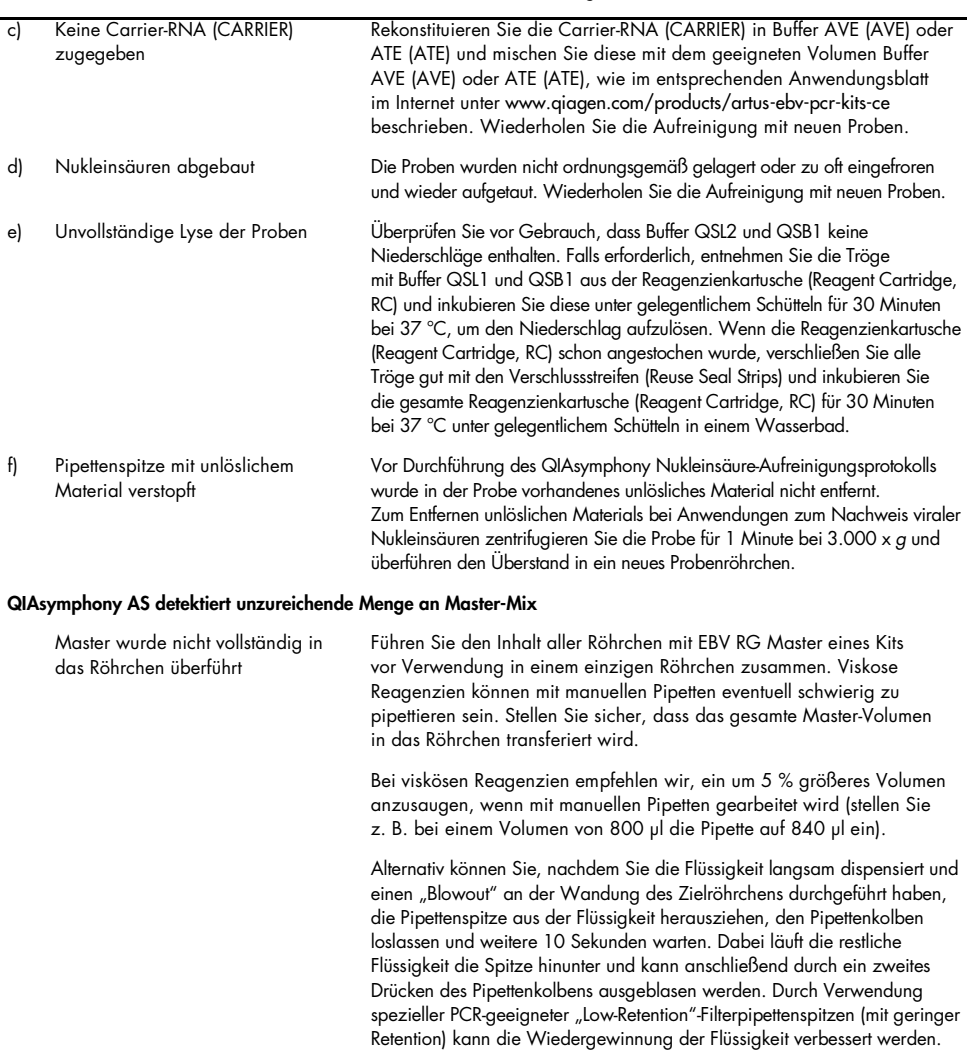

#### Kein Signal bei den Positivkontrollen (EBV RG QS 1–4) im Fluoreszenzkanal Cycling Green

a) Der für die PCR-Datenanalyse ausgewählte Fluoreszenzkanal erfüllt nicht die Anforderungen des Protokolls.

Wählen Sie bei der Datenanalyse für die analytische EBV-PCR-Reaktion den Fluoreszenzkanal Cycling Green und für die PCR-Reaktion der internen Kontrolle den Fluoreszenzkanal Cycling Yellow aus.

#### Kommentare und Vorschläge

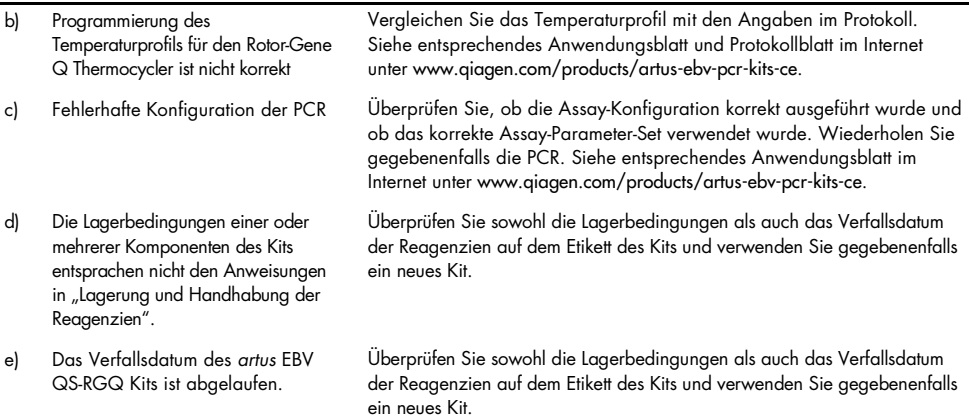

Schwaches oder ausbleibendes Signal der internen Kontrolle in einer negativen Plasmaprobe, die bei der Nukleinsäure-Aufreinigung mit dem QIAsymphony DSP Virus/Pathogen Kit oder mit dem QIAsymphony DSP DNA Mini Kit aufgereinigt wurde, im Fluoreszenzkanal Cycling Yellow bei gleichzeitiger Abwesenheit eines Signals im Kanal Cycling Green

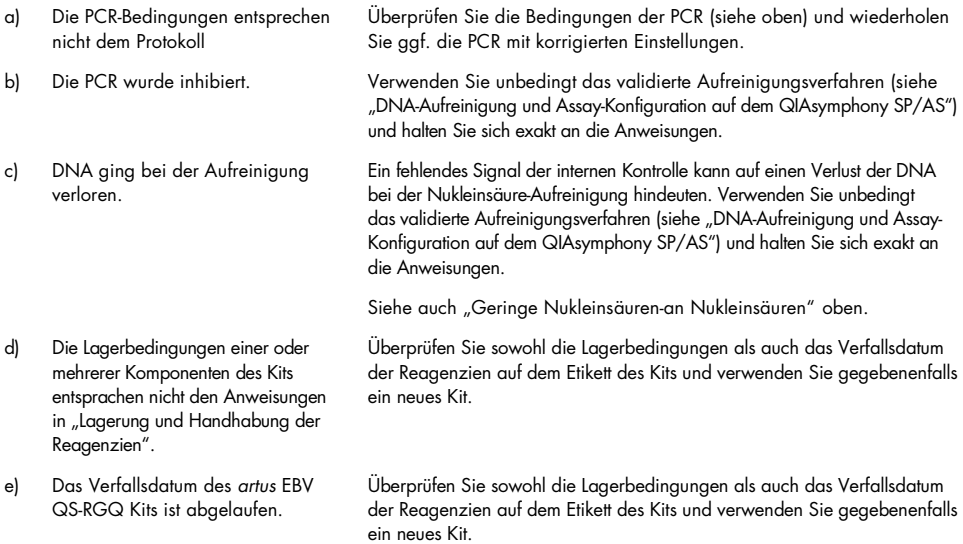

#### Kommentare und Vorschläge

#### Signale mit den Negativkontrollen im Fluoreszenzkanal "Cycling Green" der analytischen PCR

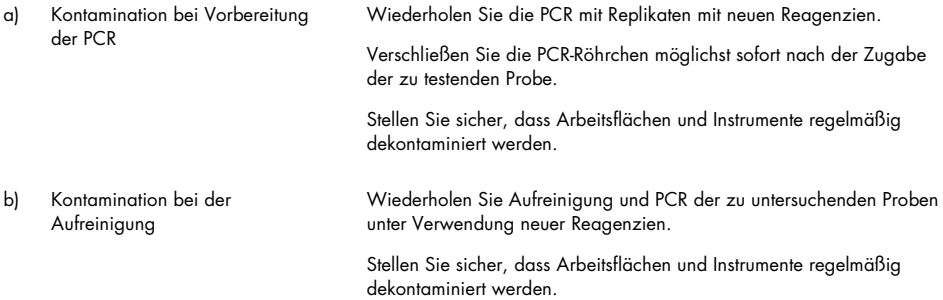

# <span id="page-21-0"></span>Qualitätskontrolle

Gemäß dem ISO-zertifizierten Qualitätsmanagementsystem von QIAGEN wird jede Charge des *artus* EBV QS-RGQ Kits nach festgelegten Prüfkriterien getestet, um eine einheitliche Produktqualität sicherzustellen.

# <span id="page-21-1"></span>Anwendungseinschränkungen

Alle Reagenzien dürfen ausschließlich zur In-vitro-Diagnostik verwendet werden.

Die Anwendung des Produkts muss durch Personal erfolgen, das speziell in Verfahren unterrichtet und ausgebildet wurde, die unter Verwendung von In-vitro-Diagnostika durchgeführt werden.

Zur Gewährleistung optimaler PCR-Ergebnisse müssen die Anweisungen im Benutzerhandbuch genau befolgt werden.

Die auf der Verpackung und den Etiketten der einzelnen Komponenten angegebenen Verfallsdaten sind zu beachten. Komponenten mit abgelaufenem Verfallsdatum dürfen nicht verwendet werden.

Selten auftretende Mutationen innerhalb der von den Primern und/oder der Sonde des Kits abgedeckten hochkonservierten Bereiche des Virengenoms können, wenn sie vorliegen, zu einer Unterbestimmung führen oder dazu, dass die Anwesenheit des Virus nicht detektiert wird. Validität und Leistung des Assays werden regelmäßig überprüft, um bei Bedarf Veränderungen vornehmen zu können.

# <span id="page-21-2"></span>Leistungsmerkmale

Die Leistungsmerkmale des *artus* EBV QS-RGQ Kits finden Sie im Internet unter [www.qiagen.com/artus-ebv-pcr-kits-ce](http://www.qiagen.com/artus-ebv-pcr-kits-ce).

# <span id="page-22-0"></span>Symbole

In der folgenden Tabelle sind die Symbole beschrieben, die auf Etiketten oder in diesem Handbuch vorkommen können.

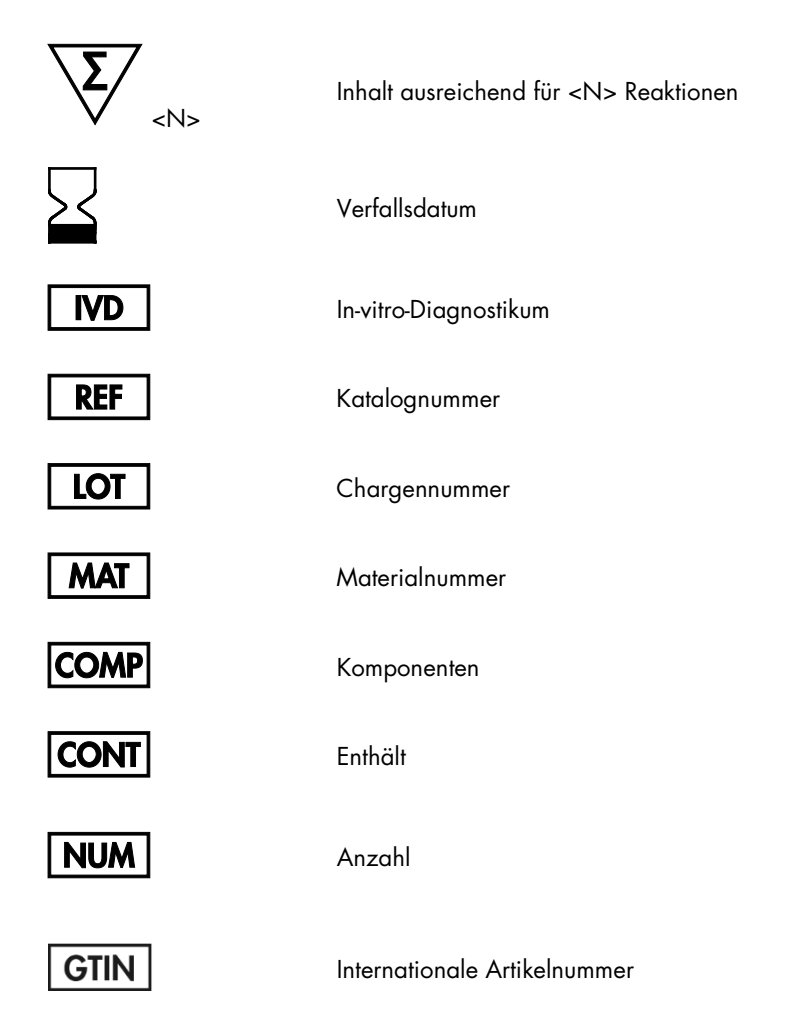

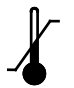

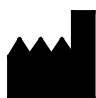

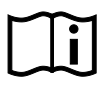

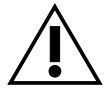

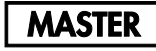

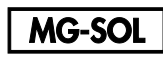

Magnesiumlösung

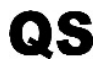

IC

<span id="page-23-0"></span>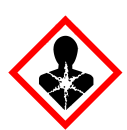

Quantifizierungsstandard

Interne Kontrolle

Gesundheitsgefährdung

### $R_n$  = Revision des Handbuchs; n = Revisionsnummer

Zulässiger Temperaturbereich

Hersteller

Gebrauchsanweisung beachten

Vorsicht

Master

# Bestellinformationen

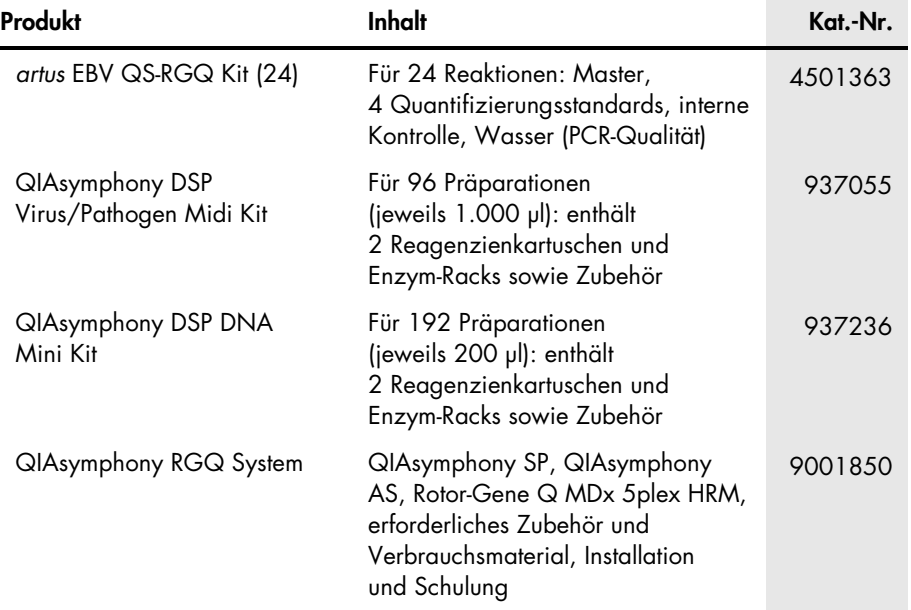

Aktuelle Lizenzinformationen und produktspezifische rechtliche Haftungsausschlüsse finden Sie im Handbuch oder Benutzerhandbuch des jeweiligen QIAGEN-Kits. Handbücher und Benutzerhandbücher zu QIAGEN-Kits sind unter [www.qiagen.com](http://www.qiagen.com/) verfügbar oder können beim Technischen Service von QIAGEN oder Ihrem örtlichen Händler angefordert werden.

# <span id="page-25-0"></span>Bearbeitungshistorie des Dokuments

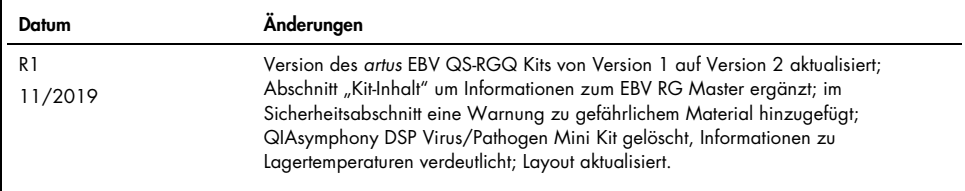

Der Kauf dieses Produkts berechtigt den Käufer zu dessen Nutzung in der humanen In-vitro-Diagnostik. Außer dieser speziellen Berechtigung wird durch den Kauf kein allgemeines Patent und keine Lizenz jeglicher Art erworben.

Das *artus* EBV QS-RGQ Kit ist ein Diagnostik-Kit mit CE-Kennzeichnung entsprechend der europäischen Richtlinie 98/79/EG über In-vitro-Diagnostika. Nicht in allen Ländern erhältlich.

#### Eingeschränkte Nutzungsvereinbarung für das *artus* EBV QS-RGQ Kit

Mit der Verwendung dieses Produkts erkennen Käufer oder Anwender des Produkts die folgenden Bedingungen an:

- 1. Das Produkt darf nur gemäß den mit dem Produkt und diesem Handbuch bereitgestellten Protokollen und nur mit den Komponenten, die im Kit mitgeliefert werden, verwendet werden. QIAGEN gewährt im Rahmen seiner Eigentumsrechte keinerlei Lizenz, Kit-Komponenten zusammen mit anderen Komponenten (die nicht zu diesem Kit gehören) zu verwenden, mit Ausnahme der Anwendungen, die in den mit dem Produkt und diesem Handbuch bereitgestellten Protokollen oder in zusätzlichen, unte[r www.qiagen.com](http://www.qiagen.com/) verfügbaren Protokollen beschrieben werden. Einige dieser zusätzlichen Protokolle wurden von QIAGEN-Anwendern für andere QIAGEN-Anwender zur Verfügung gestellt. Diese Protokolle wurden von QIAGEN nicht eingehend geprüft oder optimiert. QIAGEN übernimmt für diese Protokolle keine Garantie und garantiert auch nicht, dass sie keine Rechte Dritter verletzen.
- 2. Über die ausdrücklich erwähnten Lizenzanwendungen hinaus übernimmt QIAGEN keinerlei Garantie dafür, dass dieses Kit und/oder die mit diesem Kit durchgeführten Anwendungen die Rechte Dritter nicht verletzen.
- 3. Dieses Kit und seine Komponenten sind für den einmaligen Gebrauch lizenziert und dürfen nicht wiederverwendet, aufgearbeitet oder weiterverkauft werden.
- 4. QIAGEN lehnt außer der ausdrücklich gewährten Lizenzgewährung jede weitere Lizenzgewährung ab, sowohl ausdrücklich als auch konkludent.
- 5. Käufer und Nutzer des Kits stimmen zu, keinerlei Schritte zu unternehmen oder anderen die Einleitung von Schritten zu gestatten, die zu unerlaubten Handlungen im obigen Sinne führen oder solche erleichtern könnten. QIAGEN kann die Verbote dieser eingeschränkten Nutzungsvereinbarung an jedem Ort gerichtlich geltend machen und wird sämtliche Ermittlungs- und Gerichtskosten, inklusive Anwaltsgebühren, zurückfordern, die ihr bei der Geltendmachung dieser eingeschränkten Nutzungsvereinbarung oder irgendeines ihrer geistigen Eigentumsrechte im Zusammenhang mit dem Kit und/oder seinen Komponenten entstehen.

Aktualisierte Nutzungs- und Lizenzbedingungen können unter [www.qiagen.com](http://www.qiagen.com/) nachgelesen werden

Marken: QIAGEN®, Sample to Insight®, QIAsymphony®, *artus*®, Rotor-Gene® (QIAGEN Group). Eingetragene Namen, Marken usw., die in diesem Dokument verwendet werden, gelten auch ohne ausdrückliche Kennzeichnung als gesetzlich geschützt.

1119830 11/2019 HB-2733-001 © 2019 QIAGEN, alle Rechte vorbehalten.

Bestellungen [www.qiagen.com/shop](http://www.qiagen.com/shop) | Technischer Support [support.qiagen.com](file://filer/Plunet/order/O-78790/_CPF/003/!_Out/http/:support.qiagen.com) | Website [www.qiagen.com](http://www.qiagen.com/)